# DIGITAL WALLETS AND NFT MARKETPLACES

Let's set up your first digital wallet, Metamask, and connect it to Opensea

METAMASK

mun AmpliPhī munumumumumumumumumumumumum AmpliPhi | All Rights Reserved

### Getting Started

To get started, navigate to Metamask's Website using Firefox or Chrome *find it here https://metamask.io/*

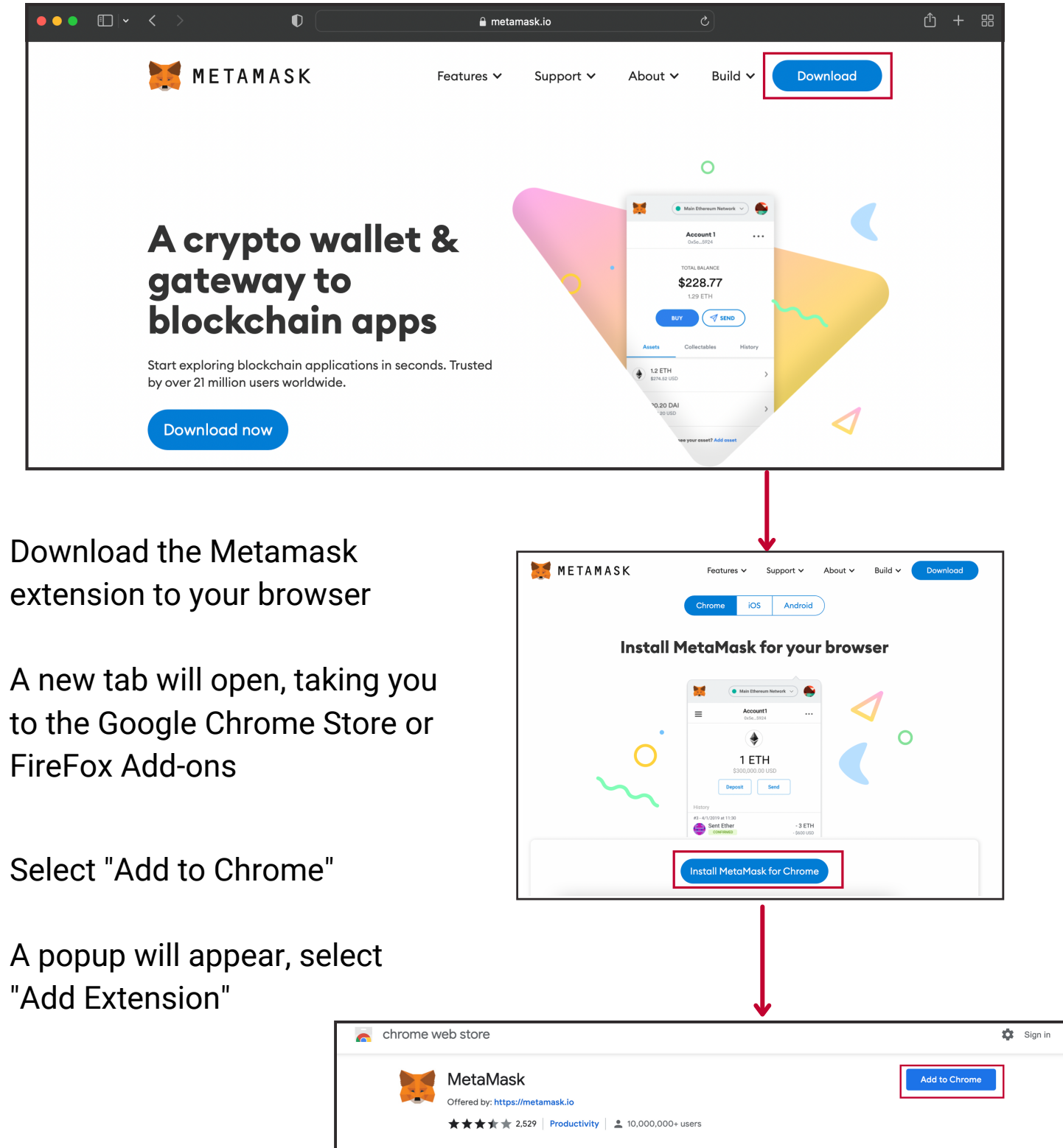

mun AmpliPhi mummummummummummummumm AmpliPhi | All Rights Reserved

### Create a Wallet

A new window will appear - click the puzzle piece in the upper right hand corner of your screen to pin the Metamask extension to your bookmarks bar

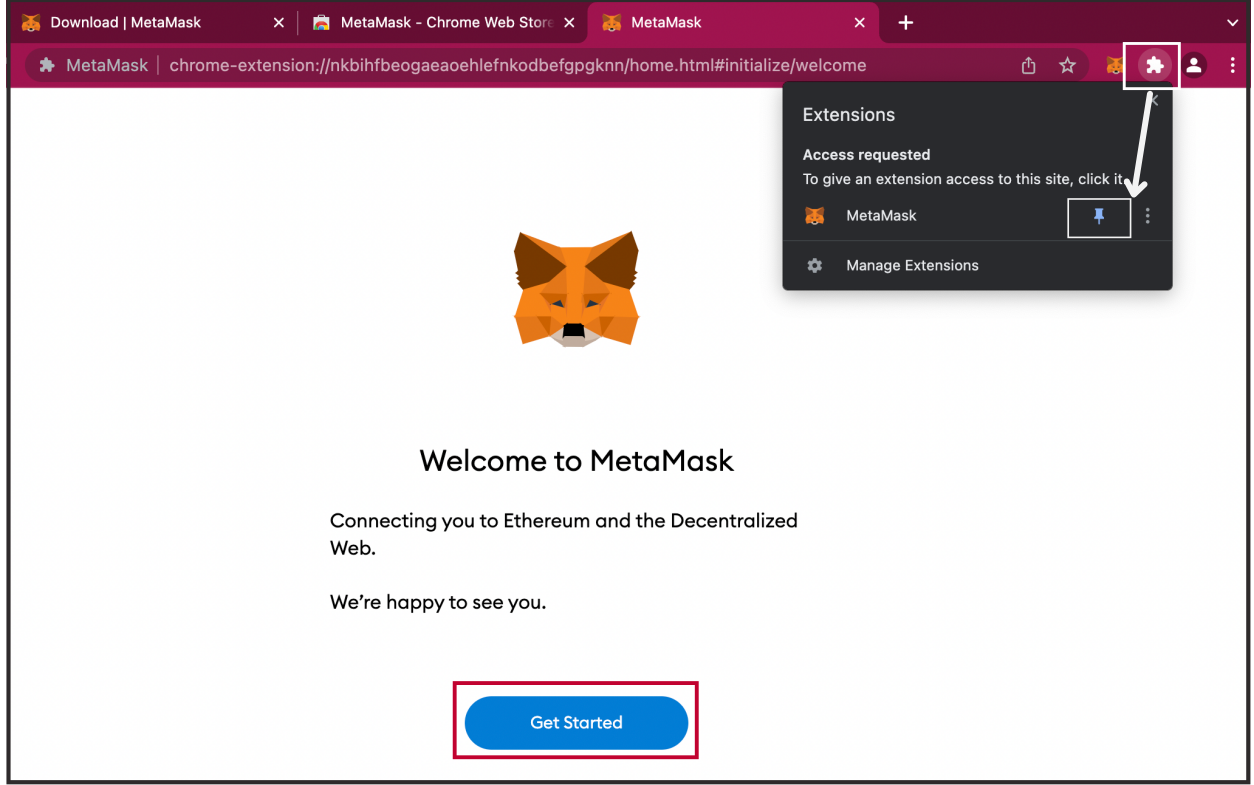

#### Select "Get Started" and "Create a Wallet"

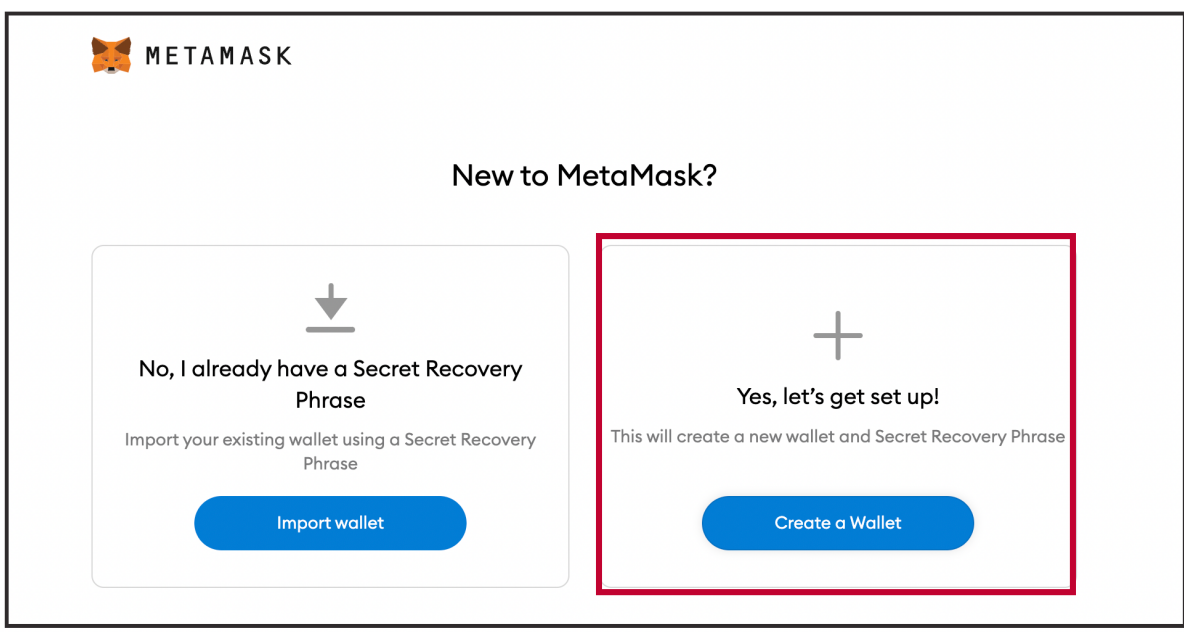

mun AmpliPhi mummummummummummummummum AmpliPhi | All Rights Reserved

### Privacy and Password

#### After you selected "Create a Wallet" the privacy policy will appear

METAMASK

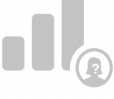

### Help us improve MetaMask

MetaMask would like to gather usage data to better understand how our users interact with the extension. This data will be used to continually improve the usability and user experience of our product and the Ethereum ecosystem.

MetaMask will..

- Always allow you to opt-out via Settings
- Send anonymized click & pageview events
- Never collect keys, addresses, transactions, balances, hashes, or any personal information

I Agree

- X Never collect your full IP address
- X Never sell data for profit. Ever!

**No Thanks** 

Then create your password and store it somewhere safe!

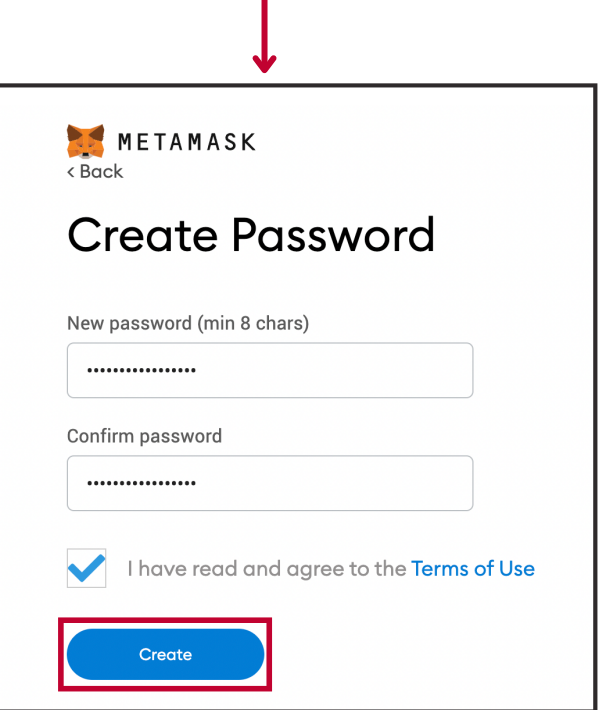

### Secret Recovery Phase

You will now be given your Secret Recovery Phase, this will be used to access your account and funds if you lose or forget your password

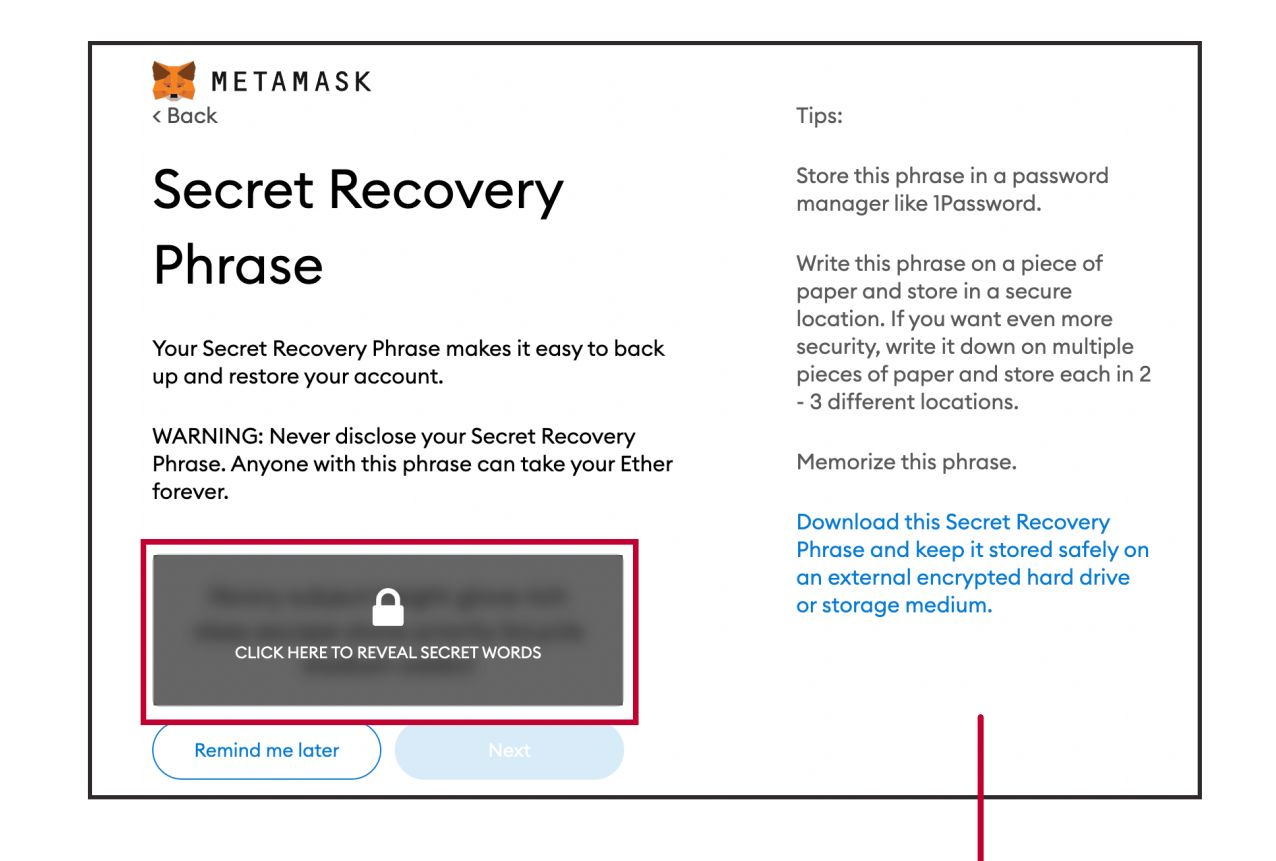

Think of your Secret Recovery Phase as your SSN or Drivers License Number. **Memorize this** and **never share it** with anyone! We strongly recommend storing it safely offline.

The next screen will have you verify your phrase

#### Congratulations

You passed the test - keep your Secret Recovery Phrase safe, it's your responsibility!

#### Tips on storing it safely

- · Save a backup in multiple places.
- Never share the phrase with anyone.
- . Be careful of phishing! MetaMask will never spontaneously ask for your Secret Recovery Phrase.
- . If you need to back up your Secret Recovery Phrase again, you can find it in Settings -> Security.
- . If you ever have questions or see something fishy, contact our support here.

\*MetaMask cannot recover your Secret Recovery Phrase. Learn more.

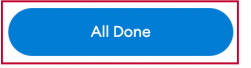

### Metamask Wallet Created

You just finished setting up your Metamask Account

The following steps will show you the important features of Metamask and connecting it to "Opensea" a Digital Marketplace for NFTs

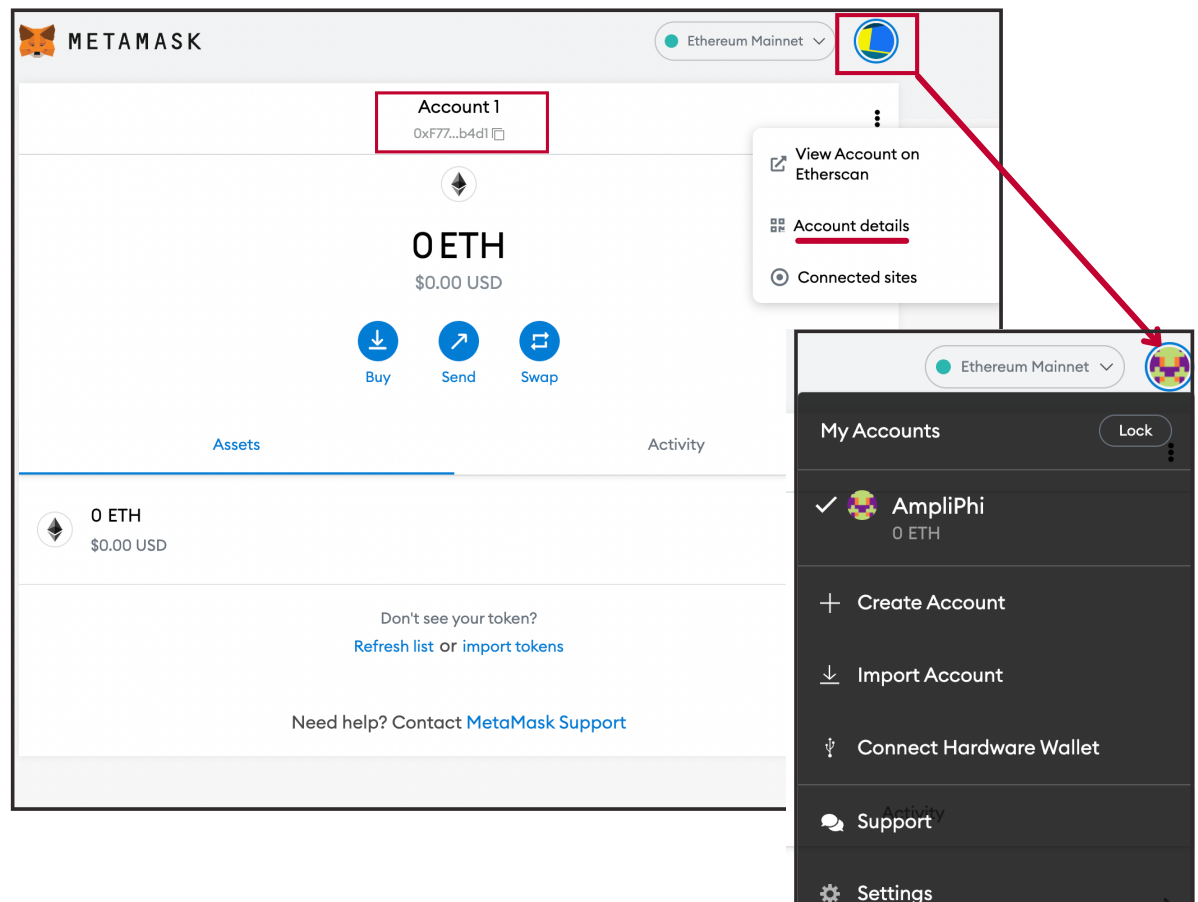

**Account 1**: This is the name of your account and

it can be updated at any time under the three dots and "Account details"

**Wallet address:** Below your account name, there will be a line that looks similar to "0xF77...b4d1" this is your wallet address. Wallet addresses are needed to send and receive digital assets. This is similar to online banking transactions or your Venmo/Paypal addresses.

Selecting the logo in the right-hand corner will give you access to your settings and support.

## Connecting to Opensea

Let's connect your digital wallet to an NFT Marketplace that will allow you to view your collection or buy more NFTs.

*find it here https://opensea.io/*

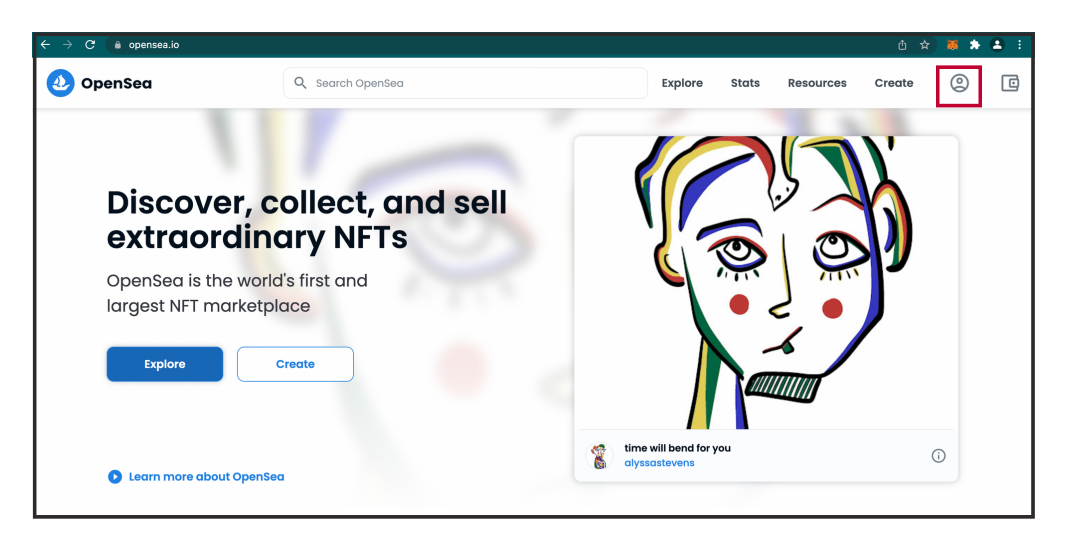

Select the person in the upper right-hand corner

It will prompt you to connect a wallet, select "Metamask".

Your Metamask extension will open to confirm an account - this will be the one we just made. Then select "Next" and "Connect"

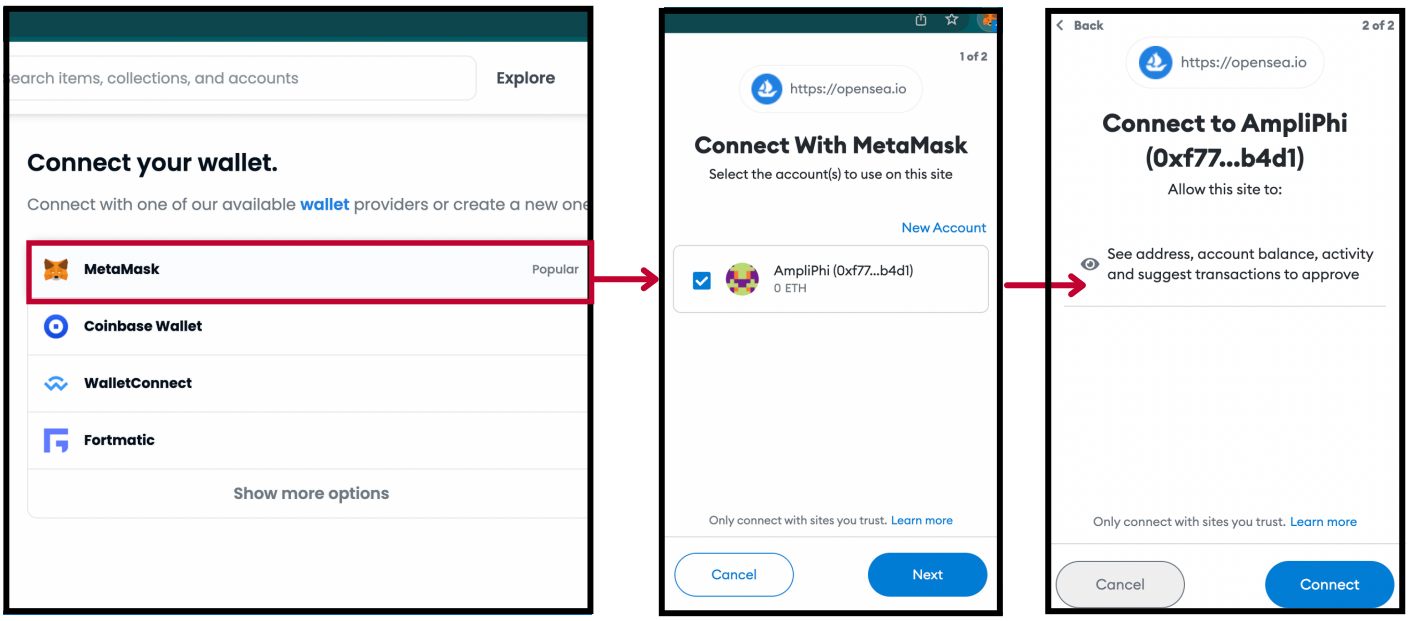

mun AmpliPhi mummummummummummummummum AmpliPhi | All Rights Reserved

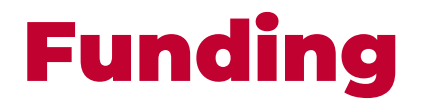

There are many ways to fund your transactions.

You can fund them through exchanges such as Coinbase, Binance, or Kraken. Coinbase is a great starting point because it will give you free crypto as an incentive to learn about the different kinds through small lessons.

You can also fund your transactions directly through Metamask by clicking the Metamask Extension in your browser, and selecting "Buy"

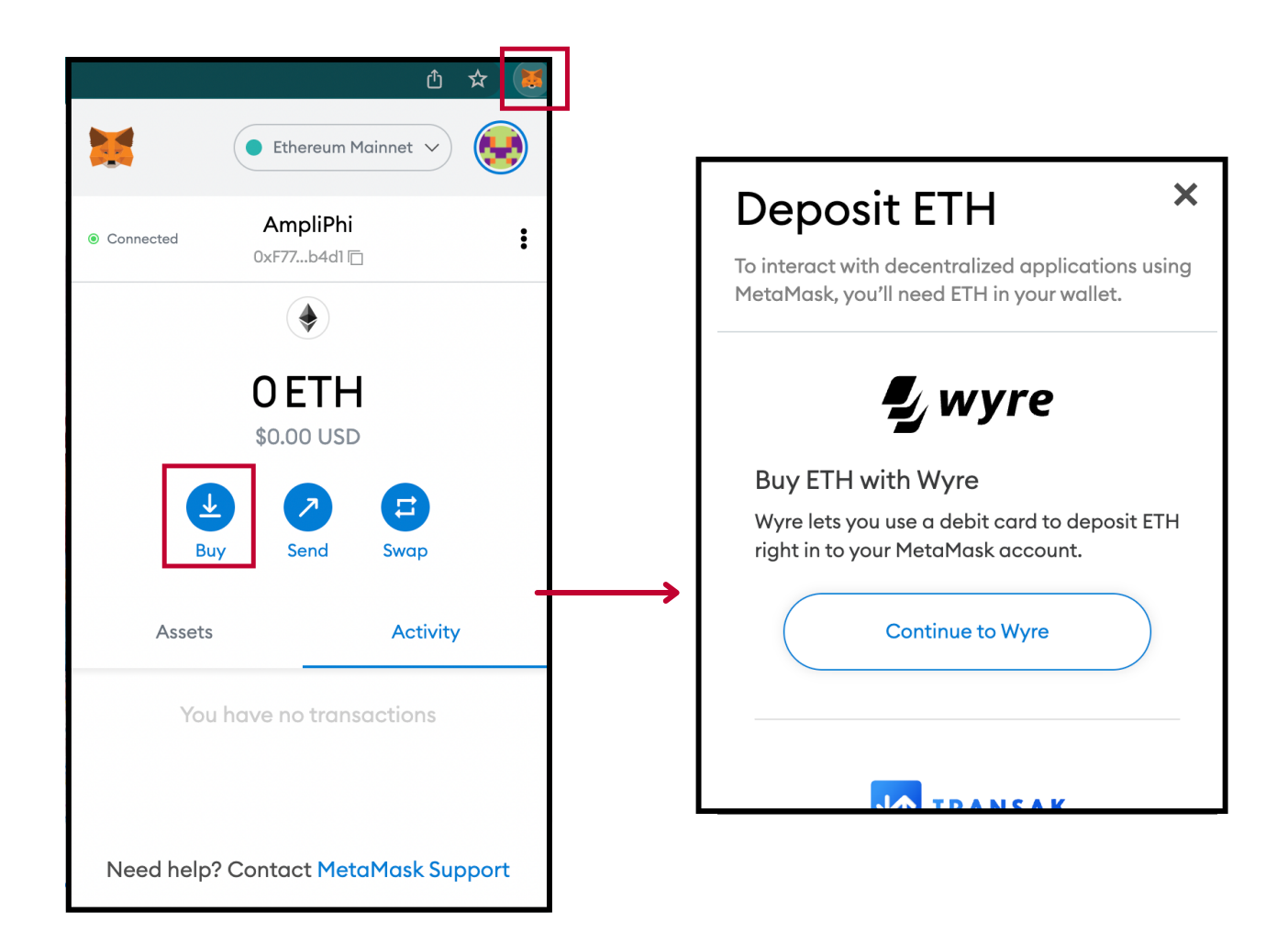

Funding directly thorugh Metamask will give you three options: Wyre, Transak and Direct Deposit

mun AmpliPhi mummummummummummummummum

AmpliPhi | All Rights Reserved

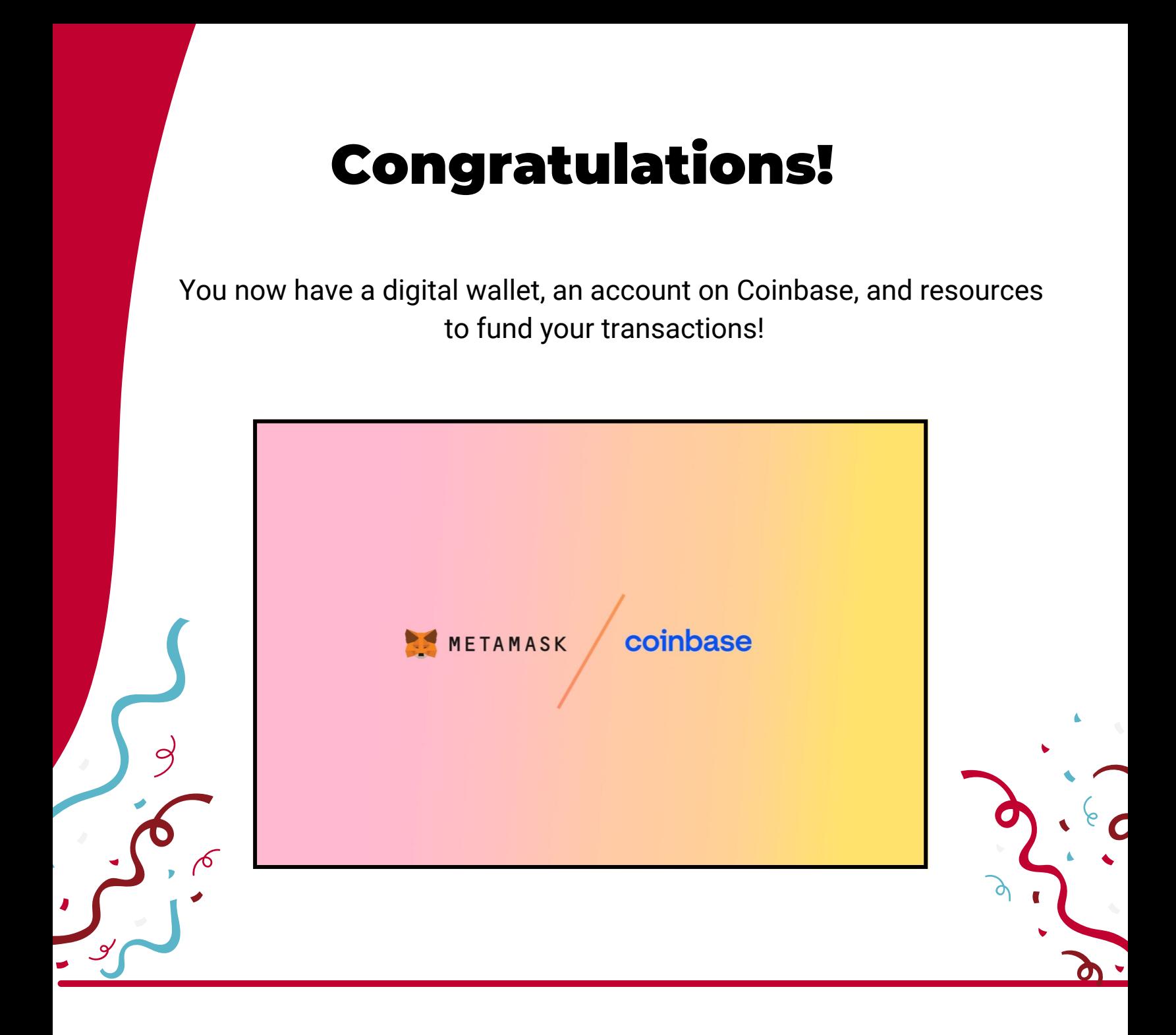

**For more information on Digital Assets or how to leverage Web 3.0 for your businesses contact:** 

**spencer@ampliphibiz.com**

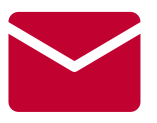

mun AmpliPhī munumumumumumumumumumumumum AmpliPhi | All Rights Reserved